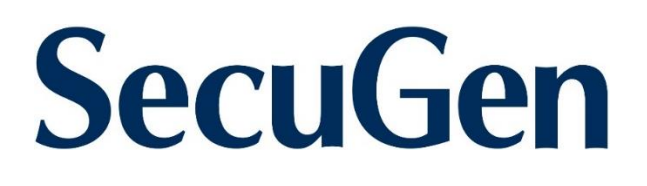

# **SecuGen WebAPI Programmer's Manual**

**SDK version 1.1**

Copyright © 2020-2023 SecuGen Corporation and its licensors. ALL RIGHTS RESERVED. Information in this document is subject to change without notice. The software described in this document is furnished under a license agreement or nondisclosure agreement. The software may be used only in accordance with the terms of the agreement. SecuGen is a registered trademark of SecuGen Corporation. All other brands or product names may be trademarks, service marks or registered trademarks of their respective owners.

*SecuGen WebAPI Programmer's Manual (SG1-0121A-008)*

## **Contents**

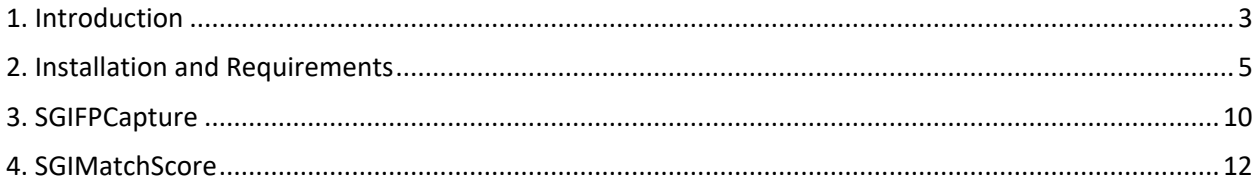

# <span id="page-2-0"></span>**1. Introduction**

SecuGen WebAPI is an application programming interface that enables web applications to access SecuGen fingerprint readers from most modern web browsers. With support for JavaScript access to the readers, SecuGen WebAPI can be used across different browsers for extremely fast capturing and matching of fingerprint data for use in a web application.

SecuGen WebAPI makes it very simple to incorporate fingerprint capturing functionality in your browser based application through JavaScript. Using SecuGen WebAPI eliminates the need for Java runtimes or browser plug-ins on the client machine, so there are no issues involving applet signing and deployment related to different JRE versions and browser versions. This document describes the RESTFUL web service calls that are supported by SecuGen WebAPI.

#### **Main Features**

- Easy to integrate fingerprint capture, enrollment, and matching functions
- Works with most modern web browsers
- Supports JavaScript
- Utilizes RESTful web service and JSON objects
- No Java runtimes needed
- No browser plug-ins needed
- Small client software

#### **Fingerprint Functions Provided**

SecuGen WebAPI provides simple web service calls to the WebAPI Client application to capture fingerprint data and create a fingerprint template in a single method.

- Capture single finger
- Capture and enroll single finger
- Capture and enroll multiple fingers
- Match

#### **UIDAI/Aadhaar Specific Support**

SecuGen WebAPI provides calls that are specific to UIDAI to capture PID block for single or multiple fingers. Support for UIDAI BFD (Best Finger Detection) provides RBD block with local duplicate check. Applications such as Aadhaar authentication, Aadhaar-based e-KYC, and BFD are extremely easy to develop and deploy as web-based applications using SecuGen WebAPI.

#### **License Requirements**

A license key for each domain that hosts your web application will be needed. If no license key is installed, the web service will work for a limited period of 60 days. Please contact your SecuGen Representative for information about licensing and pricing.

#### *1. Introduction*

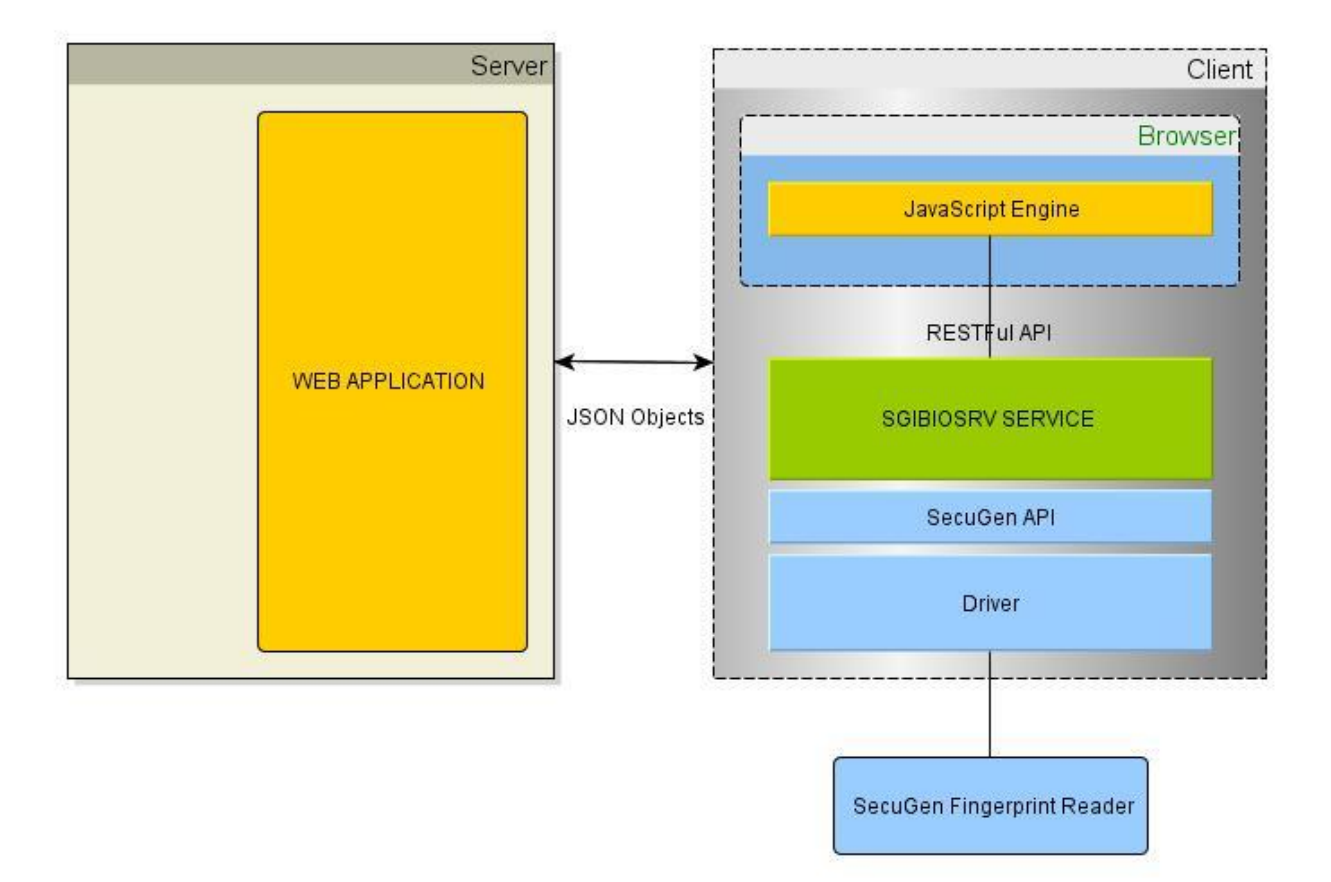

## <span id="page-4-0"></span>**2. Installation and Requirements**

#### **System Requirements**

- Windows 7 or later, 32-bit or 64-bit
- Memory 4 GB minimum

#### **Supported SecuGen Fingerprint Readers**

- Hamster Pro (HUPx)
- Hamster Pro 10 (HU10)
- Hamster Pro 20 (HU20, HU20-A, HU20-AP)
- Hamster IV (HSDU04P)
- Hamster Plus (HSDU03P)

#### **Drivers for Fingerprint Reader**

This product is built on top of the drivers for the supported SecuGen fingerprint readers listed above. It is recommended that the latest driver be installed. The drivers can be installed by one of two ways:

- (A) Plug in the SecuGen fingerprint reader and the driver will automatically download and install via Windows Update, or
- (B) Go to [https://secugen.com/download,](https://secugen.com/download) download and manually install the latest WBF driver.

#### **WebAPI Client Application**

To download the WebAPI client application (SgiBioSrv), go to:<https://webapi.secugen.com/> and click on the appropriate link for the 32-bit or 64-bit client.

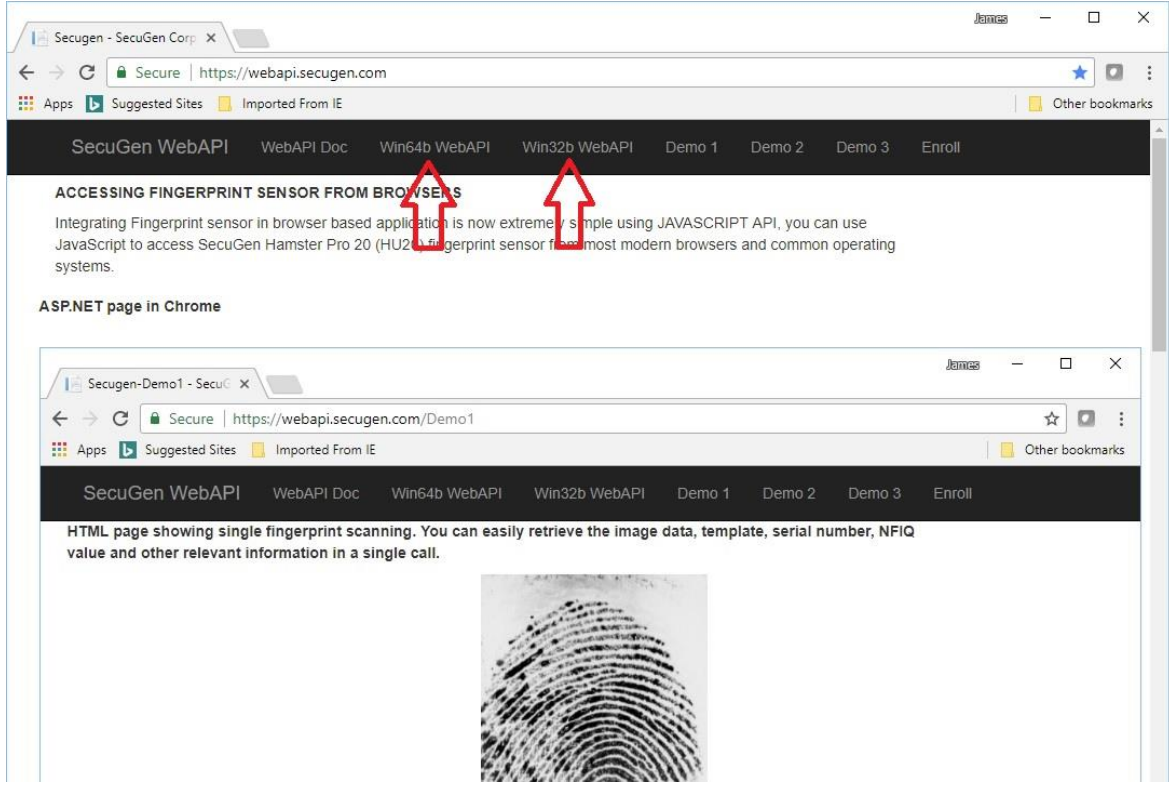

Run the downloaded zip file.

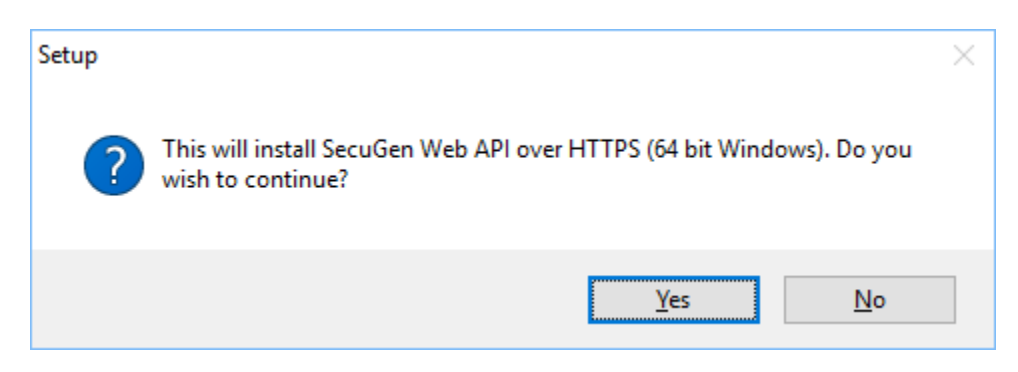

Click Yes to continue with installation.

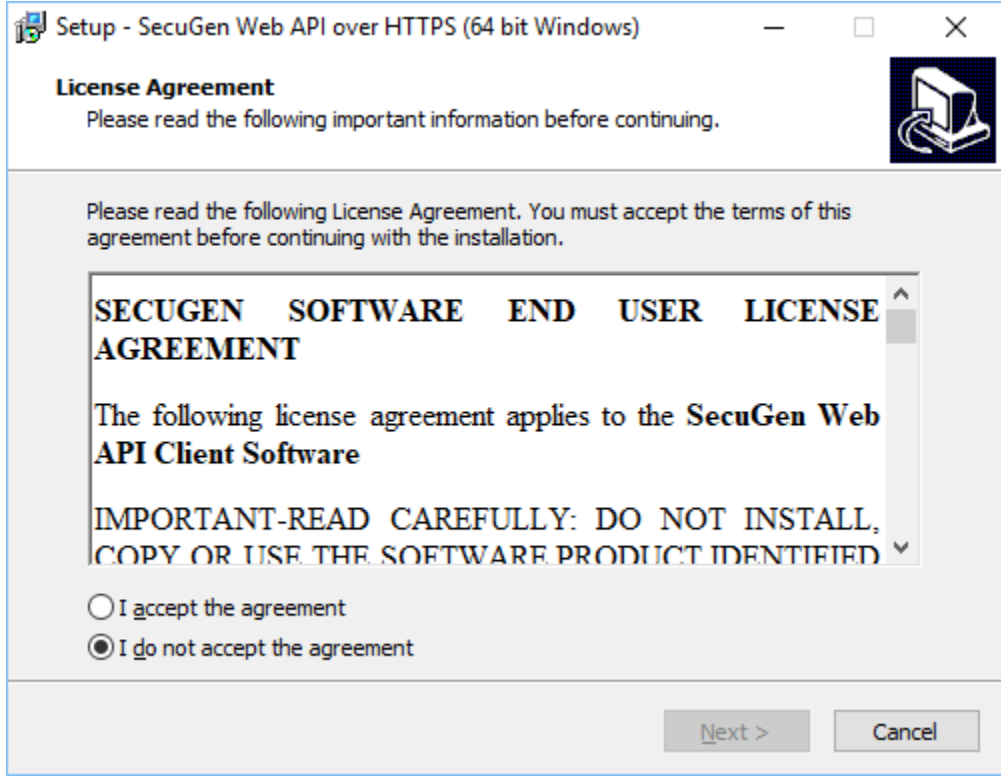

Click "I accept the agreement" and click Next.

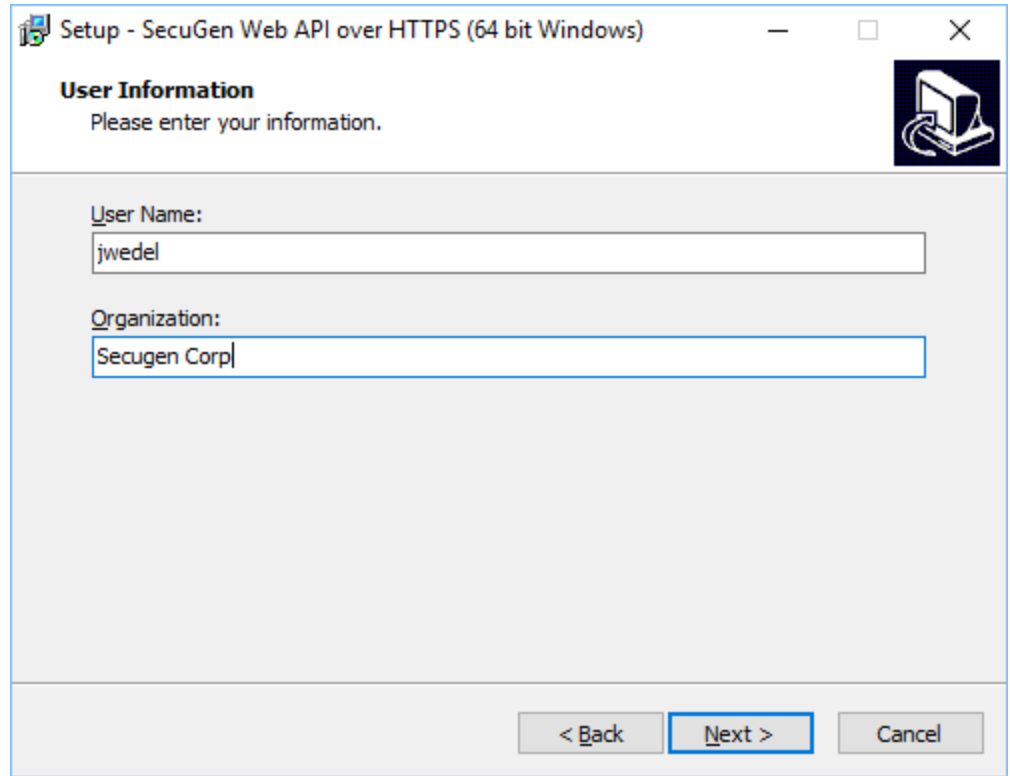

Fill in the User Name field along with the appropriate Organization. The User Name field is prepopulated with the name of the current Window user. Click Next.

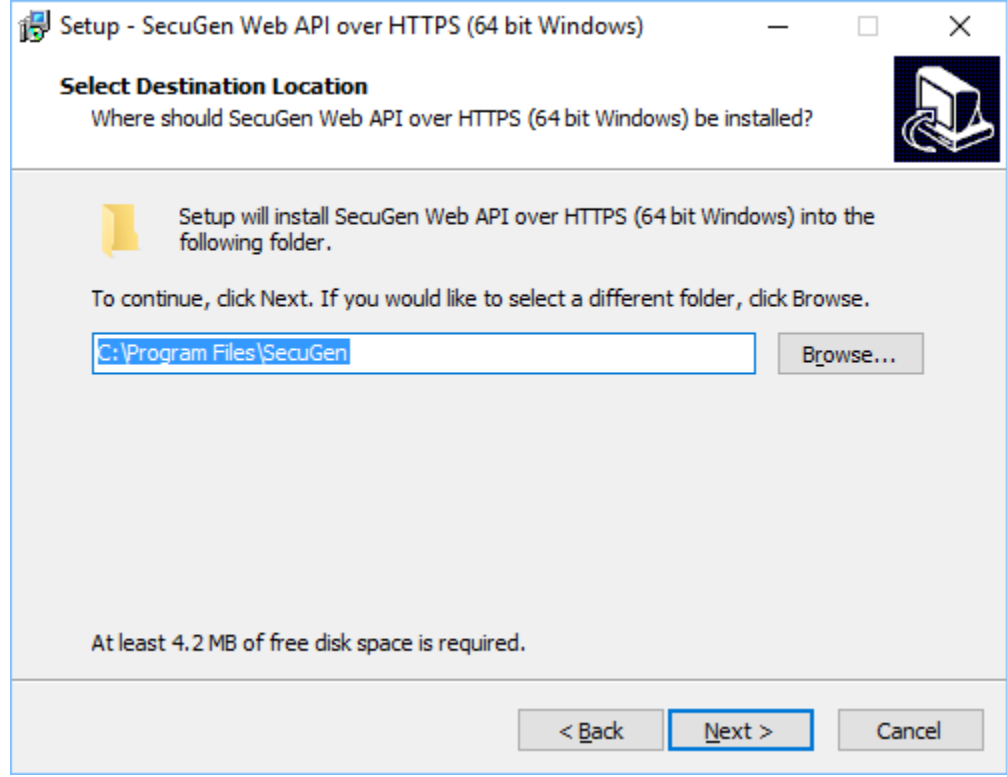

A default location is listed but can be changed if desired. Click Next.

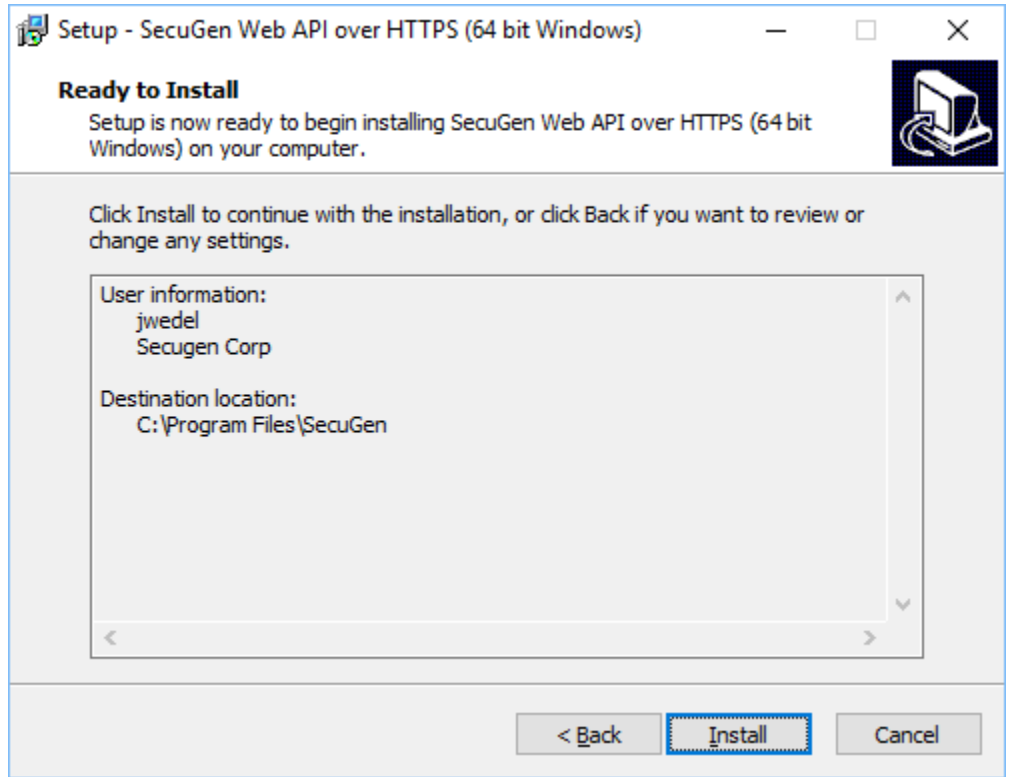

Review the summary information and click Install to continue.

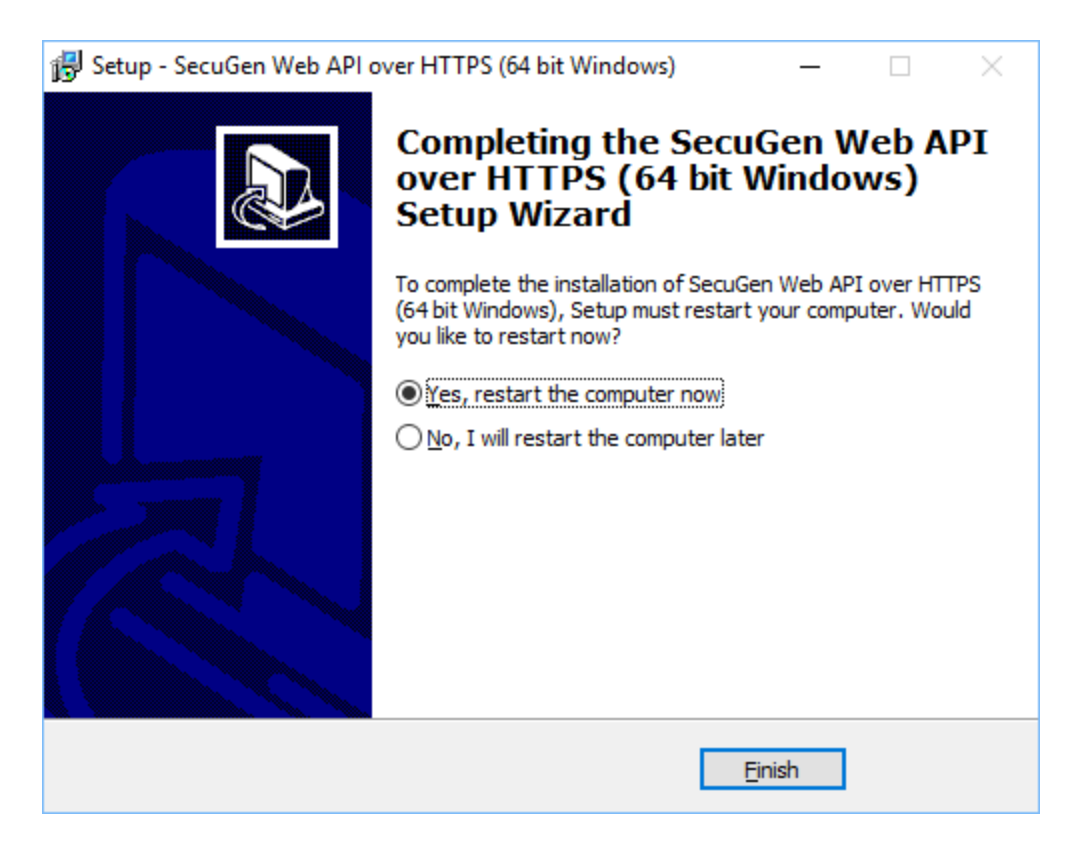

Select Yes and click Finish to complete the installation.

# <span id="page-9-0"></span>**3. SGIFPCapture**

The SGIFPCapture service returns fingerprint data, details of the fingerprint reader, and the extracted template to the caller as a JSON object. For HTTP requests, this service can be called as URI [https://localhost:8000/SGIFPCapture.](https://localhost:8000/SGIFPCapture) The port number may change depending on the way the service is configured. The default port for the service is 8000.

#### **Parameters**

The following table describes the parameters and their permissible values that can be passed to the service. All the parameters are optional, and their defaults are described below.

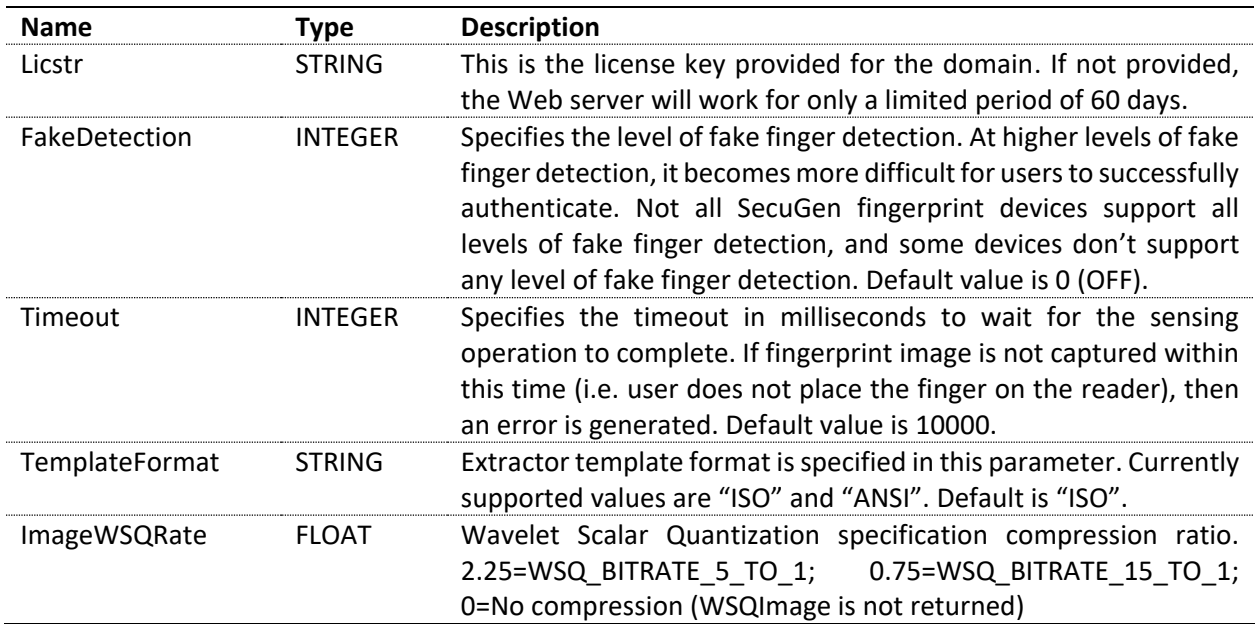

## **JSON Object Returned**

The web service returns a JSON formatted object that contains the following fields.

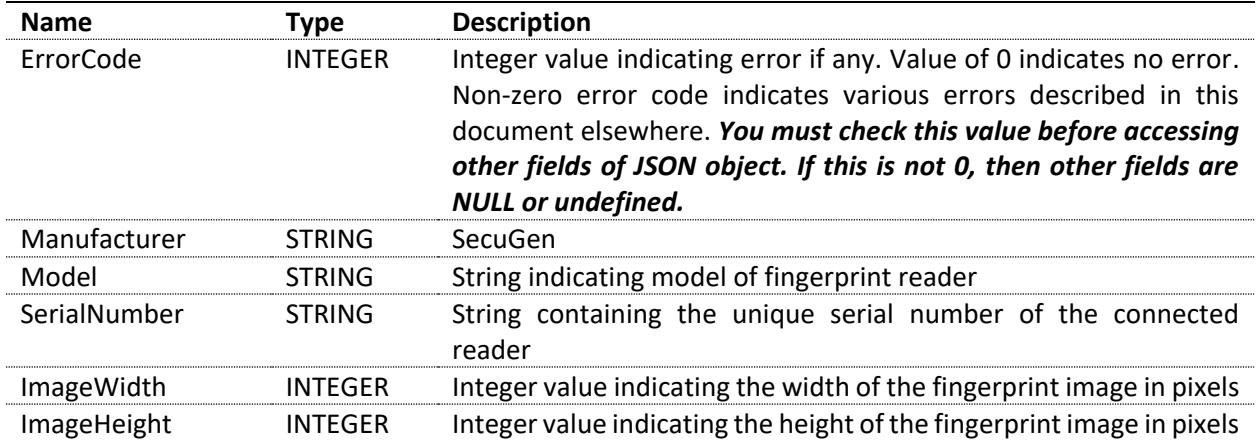

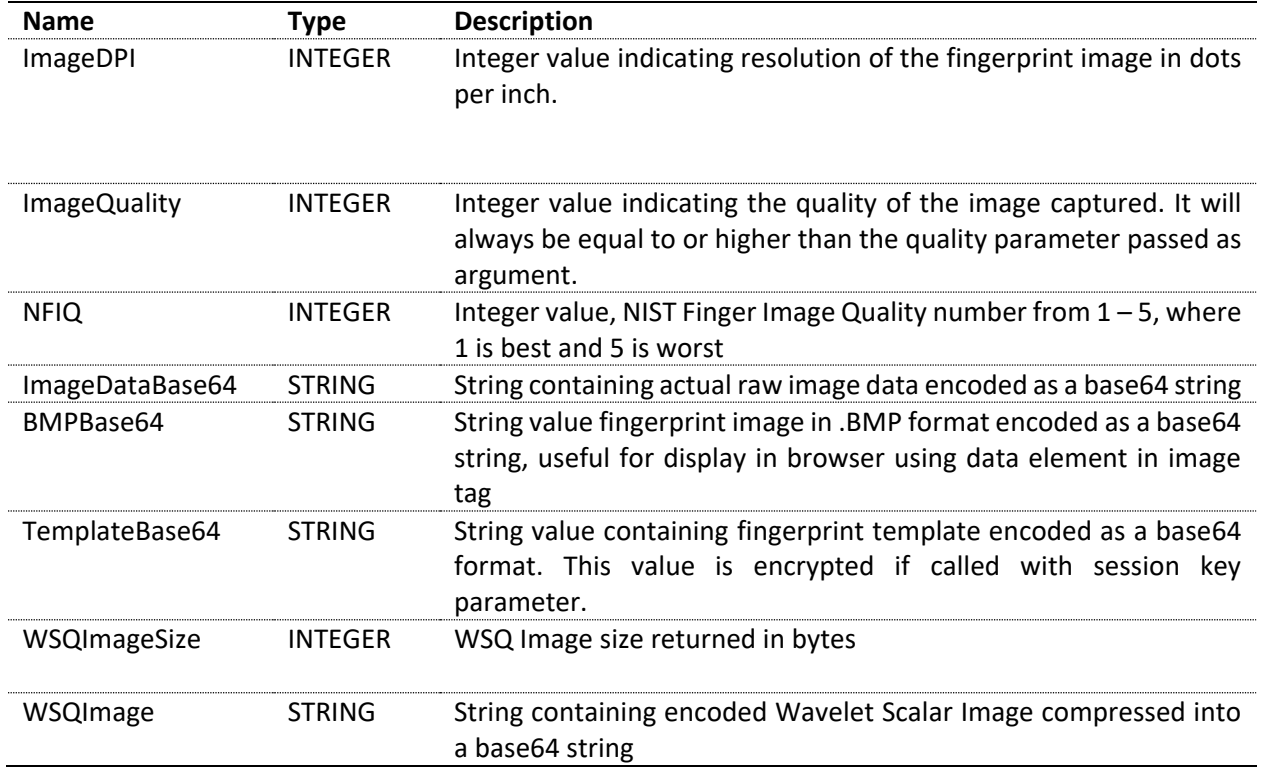

# <span id="page-11-0"></span>**4. SGIMatchScore**

The SGIMatchScore service takes two templates as input, compares them with each other, and returns a matching score back to the calling application. For HTTP requests, this service can be called as URI [https://localhost:8000/SGIMatchScore.](https://localhost:8000/SGIMatchScore) The port number may change depending on the way the service is configured. The default port for the service is 8000.

#### **Parameters**

The following table describes the parameters and their permissible values that can be passed to the service. All the parameters are optional, and their defaults are described below.

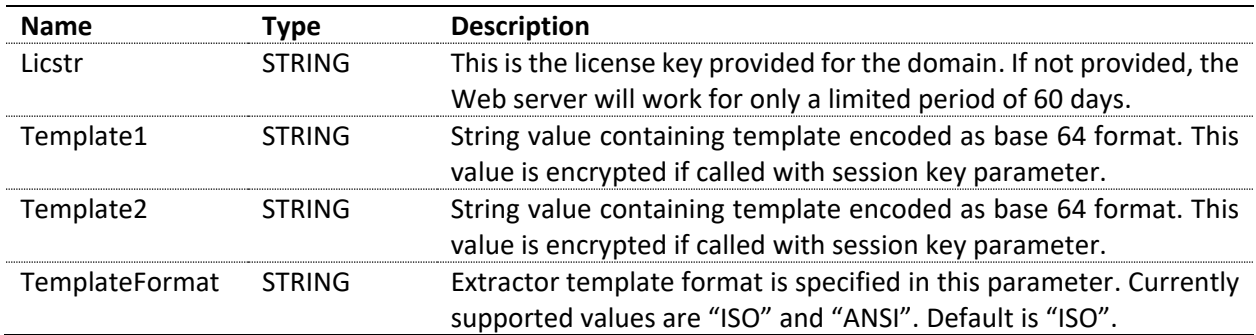

### **JSON Object Returned**

The web service returns a JSON formatted object that contains the following fields.

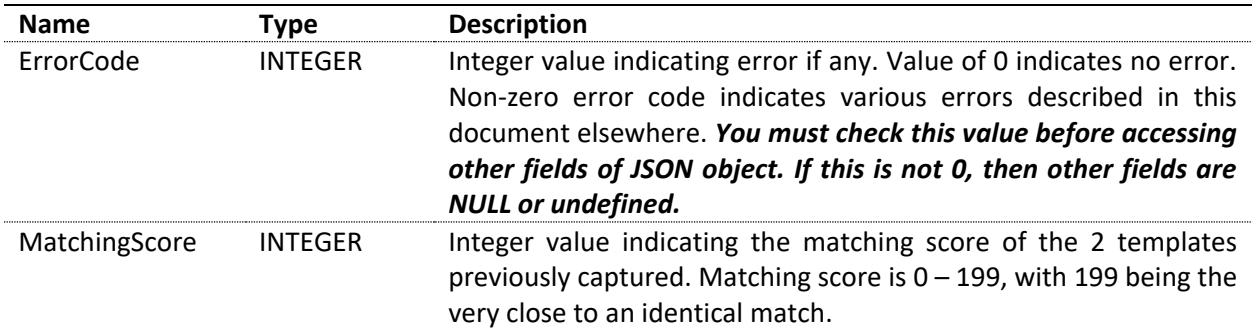

## **Error Codes**

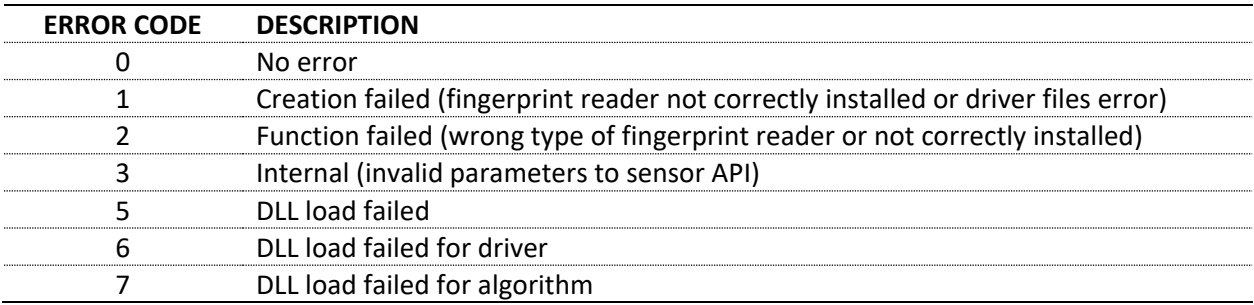

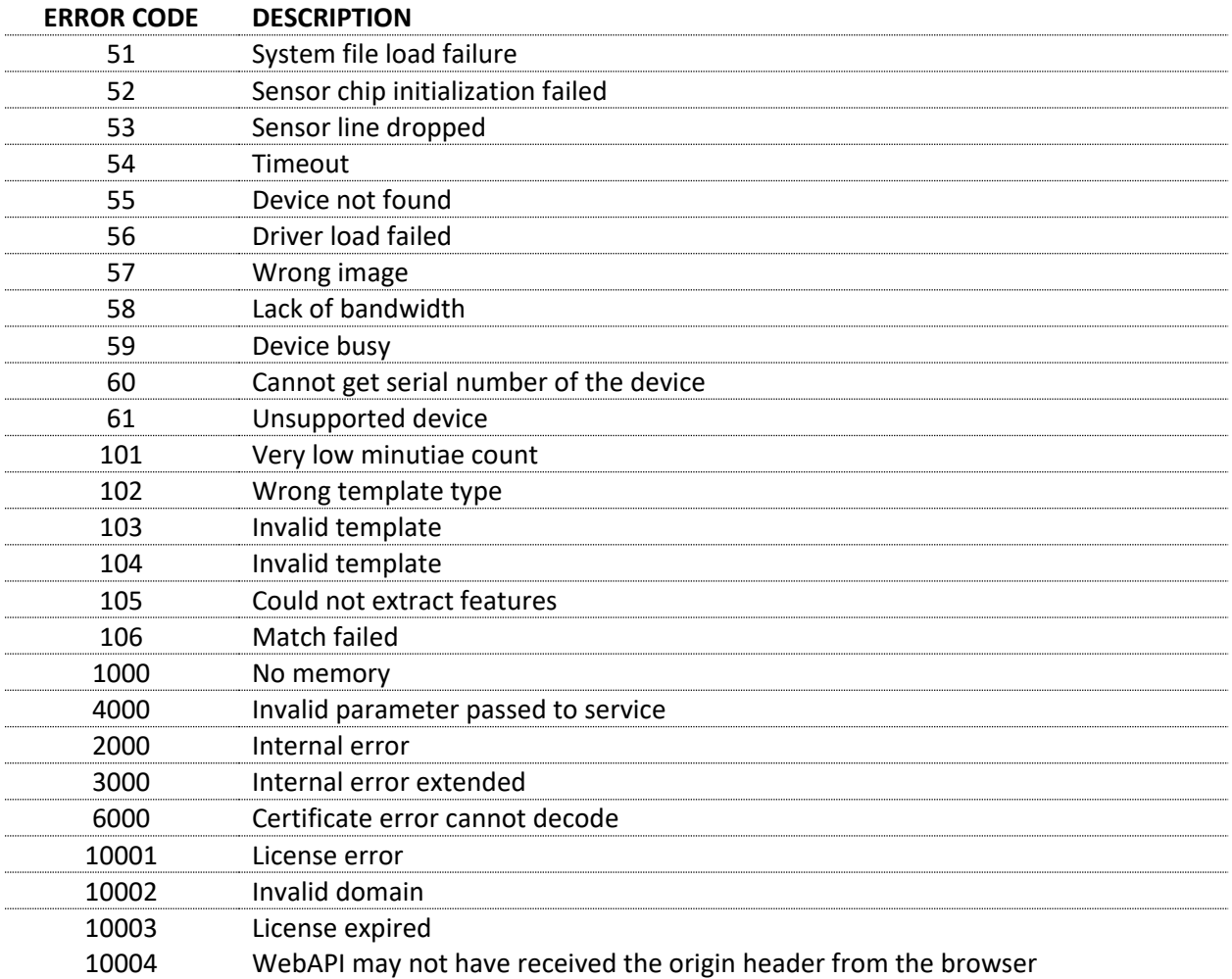